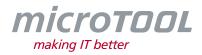

# Changelog objectiF RM 8.5

This changelog describes the new features, substantial changes, and corrections that have been made available with version 8.5 of *objectiF RM*.

If you would like to be regularly informed of all changes, then subscribe to our newsletter at <u>https://www.microtool.de/en/newsletter-signup/</u>.

#### **1** New Functions

• Voice assistant for opening queries and views: With version 8.5 you can open queries, views and diagrams with our brand-new voice assistant. For more information on how to set up the voice assistant, a separate document is available upon request.

| E E P I                                  |   |                                       | ·<br>• | FridgeN<br>Voice Assistant                                                                   | lext 💽 🗙                        | Q (!<br>*** |
|------------------------------------------|---|---------------------------------------|--------|----------------------------------------------------------------------------------------------|---------------------------------|-------------|
| defined                                  | 6 | assessed<br>UseCase<br>set quick info | 1      | open kanbanboard<br>The following result<br>a new command.<br>kanban<br>Auswertungen/Sichten | was found and o<br>ElementKanbo |             |
| adjust temperature                       | 0 |                                       |        |                                                                                              |                                 |             |
| UseCare<br>schedule defrosting           | 0 |                                       |        |                                                                                              |                                 |             |
| UreCase<br>search for name/date          | 0 |                                       |        |                                                                                              |                                 |             |
| UseCase<br>show best-before date of item | 0 |                                       |        |                                                                                              |                                 |             |

- **Navigate through dialogs with Tab button:** Navigating through dialog fields with the Tab button has been upgraded to work for more fields.
- **Messenger Messages with line breaks:** To insert a line break in a message sent through the Chat function, press *CTRL* + *Enter*.
- Use "Go to" between different projects: If elements from other projects are referenced in dialogs and formulas, they now have the context menu command *Go to Definition*, which will take you to the corresponding project.

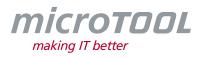

- **Cross-project commands:** The context menu commands for getting and viewing files are now available for files from different projects.
- **Autostart Settings:** In the dialog for **Backstage Settings**, users can now configure for a specific project/organization or the last opened project/organization to be displayed upon login.

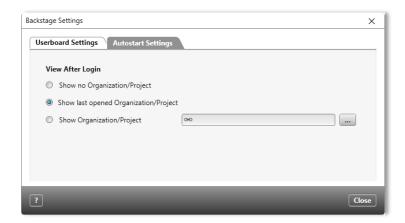

- **Create diagrams through commands:** It's now possible to create all diagram types for elements through the commands available in the topic bar.
- **Command to show view:** In a project, you can define the commands for opening the views from **Staff Management, Staff Calendar** and **Project Calendar**.
- **"Database CleanUp" available:** With the new version of **objectiF RPM**, you now have access to the database cleaning tool **Database CleanUp**. With this, you can permanently delete projects and project revisions from databases.
- Service Manager Multi-client licensing: In the Service Manager, you can specify a maximum number of floating licences and named user licenses to be made available for a given service address.
- New path for log data: The storage structure for the client's log files has been adjusted to provide a better overview of products and versions, as well as to avoid log files containing the entries of different product versions. The updated path is C:\Users\max.mustermann\AppData\Loca\microTOOL\objectiF RM\x.x\Logs\ and concerns the log files for the Client, Service Manager and Database Upgrader.
- **Refine action Open diagram:** If you have refined an action in an activity diagram, you can now open the corresponding diagram by selecting the command in the action's context menu.

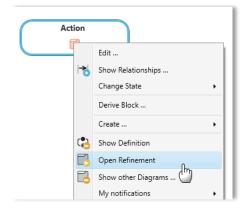

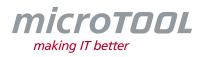

- **Save dialog:** Press *CTRL* + *S* to save any changes made to a dialog.
- Warning message when change of state not properly executed: If you trigger an event in the editing dialog of an element and it can't be carried out, you will now receive a message in the **Output** window warning you that the event couldn't be carried out because of a specific condition not being met.
- **Newsfeed:** With the Newsfeed feature, you now have quicker and easier access to notifications concerning product information and regular updates about microTOOL releases and events. The Newsfeed can be enabled for the entire system. Users can configure whether or not they wish to receive notifications through the Newsfeed in the notification settings.

#### 2 Improvements

- **Create activity diagram:** You can now create activity diagrams directly through a package's context menu. A *ModelActivity* of the same name is created simultaneously.
- **Working in diagrams:** The editing functions available in diagrams have been improved. For example, you can now open the editing dialog of a diagram element by doubling-clicking it. You can also change the name of an element without having to open the editing dialog by clicking once on the element and then pressing *F2*.
- **Export queries:** When exporting queries, you now have the option to choose between exporting them in PDF or XML format.
- Improved notification for Graph API: There have been improvements made to the error message displayed for Graph APIs.
- **Reworking of Jira interface:** With a revamped Jira interface, it's now possible to map from stereotypes, properties, enumerated values and states. Additionally, attachments can be synchronized and requirements that are to be synchronized can be filtered according to query and filter settings.
- **Optimized full-text search:** The full-text search is now quicker than ever, which is especially helpful when searching for test cases and their multiple test steps.
- Element history: With the new version, there is a quicker load time for element histories.
- **Delete topic group:** When editing the topic bar, a prompt now appears when deleting topic groups that the group will be deleted for all staff members.

# **3 Bug Fixes**

- **Showing diagrams on the dashboard:** It was previously the case that diagrams to which some users didn't have access rights to were displayed on the dashboard. This has been fixed.
- **Copying external files:** When copying an external file into a directory and the external file in question had the same name as a file already present in the same directory, it would automatically be given a new and cryptic name. This is no longer the case.
- **Opening and closing forms:** The opening and closing of forms have been optimized.

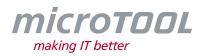

- **Transferring functional scopes:** In the past, when transferring functional scopes from project templates and the creation of new projects, the user-defined settings for the functional scopes were not transferred along with them. This has been corrected.
- **Importing from active directories:** When importing users from active directories, the filter now works properly.
- **State evaluation Nestled project groups:** Now, nested project groups are also considered when defining a state evaluation for a project group membership.
- **Displaying Boolean values in queries:** Boolean values in queries are now displayed in Checkbox form.
- **User-defined properties for form designer:** In the form designer, user-defined properties for formatted text are now shown in the drop-down menu for the given control element, rather than having to be typed in manually.
- **Queries- showing project status:** Now, when exporting queries that display the project status, the correct value is shown.
- **Deleting projects which are the context element in queries:** It's now possible to delete projects, even if they have been assigned as the context element of a hierarchical query.
- **Deleting projects with state machines:** It was previously the case that projects with state machines could only be deleted if the state machine was deleted beforehand. This is no longer the case.
- Mailbox Access via Exchange: If the mailbox in *objectiF RM* has been configured for it, attachments can now be downloaded, even if the mail access has been configured for Exchange.
- Filtering in queries: It's again now possible to filter values in the column for staff members.
- **Collapsed topic bar:** It's no longer the case that topic groups are randomly deleted when topic groups are collapsed.
- Dashboard Displaying charts and indicators for subordinate stereotypes: When viewed on a dashboard, charts of the type **Elements by state** and indicators of the **Performance by stereotype** kind, will now be correctly evaluated if the stereotype in question is a sub-stereotype.
- **Renaming stereotypes:** When renaming stereotypes, it could transpire that stereotypes with the same name would also be created. The validation process had now been adapted so that this is no longer possible.
- **Deriving requirements from packages with sub-packages:** Deriving requirements from a package with sub-packages now functions correctly if it has been specified that sub-packages in the target package should also be created.
- **References in forms for revisions:** If forms use the control element *Reference,* the command **Go to [Revisions]** now works correctly.
- **Importing public holidays:** Public holidays imported into staff calendars are now automatically displayed as time off for staff members.
- **Output messages:** If a project or organization couldn't be deleted, a message wasn't automatically displayed in the output. This has been fixed.

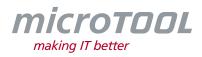

- **Staff notifications:** Previously, when staff were notified about actions taking place in the state machine, whereby a recursive transition to "AnyState" occurred, "AnyState" would be given as the current state. This has been fixed so that the true state is now displayed.
- **Creating a pattern with a hierarchical query:** When applying patterns, hierarchical queries defined at the highest level are now also created.
- **Notifying users:** Under certain circumstances, assigned users were not notified if the navigation path in the action was configured via custom artefacts or via artefact relationships and subsequent references. This has been fixed.
- Share topic groups for specific project groups: If the topic groups are configured for specific project groups in the topic bar, the topic group is also shared with the users who belong to nested, subordinate project groups.
- **Deleting projects and organizations:** It's no longer possible to delete projects and organizations with the *Delete* button.

### **4** Bug Fixes for Web Client

- **Displaying** *Hyperlink* **properties:** Sometimes, when using the web client, user-defined properties of the *Hyperlink* kind were automatically displayed with the prefix *file://*. This has been fixed.
- **Configuring summary mails:** It's now possible to also configure dashboard evaluations during the configuration of the notification settings for summary mails.
- **Requirements diagram Creating regions:** It's now possible to create regions within requirements diagrams.

# 5 Support

Still got questions? Then call our support team or write to us at:

#### microTOOL GmbH

Software Methoden Training Voltastr. 5 D-13355 Berlin

 Tel.
 +49 (30) 467086-20

 Fax
 +49 (30) 4644714

 E-Mail
 service@microtool.de

Wishing you all the best for your work with **objectiF RM**!

objectiF RM and microTOOL, making IT better are registered trademarks of microTOOL GmbH.

© 2022 microTOOL GmbH, Berlin. All rights reserved.